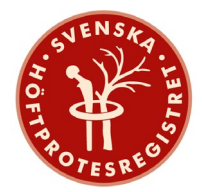

# **Svenska Höftprotesregistret företagsapplikation**

Registret startades 1979 och inledningsvis registrerades bara reoperationerna för helproteser på personnummernivå samtidigt som man följde antalet primäroperationer med helprotes (dock inte på personnummernivå). 1992 början man registrera även primäroperationer för helprotes med personnummer. Svenska Höftprotesregistret började registrera specifika implantat på artikelnummernivå 1999. 2005 började man registrera halvprotesoperationer. Svenska Höftprotesregistret har på helprotesoperationer de senaste 10 åren haft en täckningsgrad på 97-98 % i jämförelse med patientregistret och på halvproteser 95-97 % sedan starten 2005. I företagsapplikationen presenteras data från 1999 och framåt.

## **Volym**

I denna modul kan man följa antalet insatta implantat på artikelnummernivå på olika enheter i Sverige.

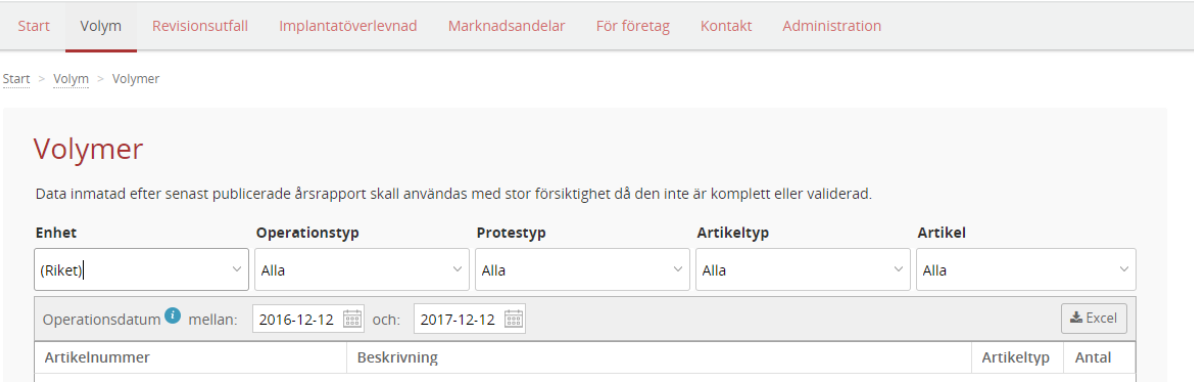

När det gäller valet enhet kan man se en specifik enhet, samtliga enheter eller en summering av alla enheterna i form av riket. Operationstyp avser om implantatet är insatt under en primäroperation eller under en revision (oavsett vilken revision det är i ordningen). Under protestyp kan man välja att titta på helproteser, halvproteser eller båda (alla). Artikeltyp är en gruppering av komponenter i caput, cup, liner, stam, plugg eller caputliner. Valet alla finns också. Gardinen för artikel avser artikelnummer för komponenten.

De datum som väljs måste utgöra en period på minst 28 dagar och ligga i spannet 1999-01-01 och dagens datum. Data inmatad efter senast publicerade årsrapport skall användas med stor försiktighet då den inte är komplett eller validerad.

Längst ner i tabellen kan man se en summering av antalet komponenter.

Om texten "För liten mängd data tillgänglig" dyker upp på skärmen finns ingen registrerad data tillgänglig.

De data man sorterat fram kan lätt exporteras till ett excelblad. Förutom data exporteras även de val man gjort. Dessa kan man hitta överst i filen.

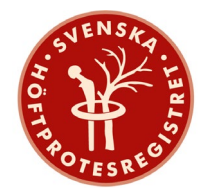

# **Revisionsutfall**

I modulen revisionsutfall har man möjlighet att följa hur många artiklar på artikelnummernivå som har reviderats under en given tidsperiod.

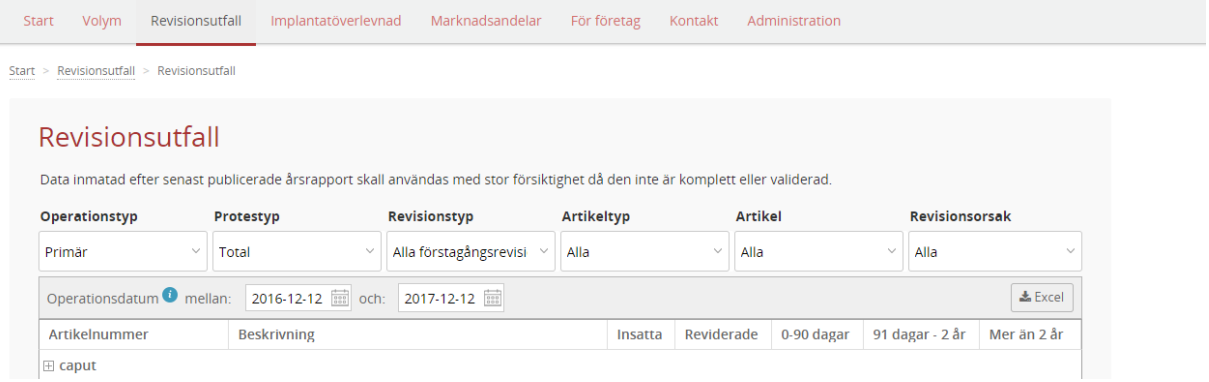

Under gardinen operationstyp kan man välja om man vill utgå från implantat insatta vid primäroperationer och titta på hur många av dessa som reviderats (valet heter då primär) eller om man vill utgå ifrån implantat insatta vid revision och titta på hur många av dessa som re-reviderats, (valet heter då revision). Väljer du revision inkluderar detta alla revisioner oavsett vilken det är i ordningen.

När det gäller protestyp kan man välja total eller halvprotes. På grund av beräkningstekniska skäl finns här inte alternativet alla med.

Under gardinen revisionstyp gör du valet för vilken revision efter vald operationstyp du önskar titta på. Här kan du välja alla förstagångsrevisioner, första stamrevision, första cuprevision och första revision av annat slag (revision när cup och/eller stam inte tagits bort). Är valet förstagångsrevisioner får du ut data för första revisonen efter implantatet har satts in. Väljer du första stamrevision räknas endast de revisioner då stammen byts ut i första revisionen efter primäroperation.

Artikeltyp är precis som i volymsmodulen en gruppering av komponenter i caput, cup, liner, stam, plugg eller caputliner och gardinen för artikel avser artikelnummer. I denna modul har man också möjlighet att sortera på revisionsorsak i form av aseptisk lossning, djup infektion, luxation, alla aseptiska orsaker (alla orsaker utom djup infektion) samt alla orsaker.

De datum som väljs måste utgöra en period på minst 1 år och ligga i spannet 1999-01-01 och dagens datum. Detta för att säkerställa patientanonymitet. Det operationsdatumintervall som anges är datumet då implantatet sattes in. Data inmatad efter senast publicerade årsrapport skall användas med stor försiktighet då den inte är komplett eller validerad.

Om texten "För liten mängd data tillgänglig" dyker upp på skärmen finns ingen registrerad data tillgänglig.

Genom att trycka på plustecknet bredvid artikeltyp i tabellen kan man expandera listan och se individuella artikelnummer.

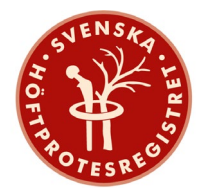

Kolumnen "Insatta" avser hur många komponenter för det här artikelnumret som är insatta för en given period. Väljer du att titta på primäroperationer så får du antalet insatta i primäroperationer och väljer du revision får du antal insatta under revision. I det senare fallet blir följande kolumner antalet reviderade på revisionen dvs re-reviderade.

De data man sorterat fram kan lätt exporteras till ett excelblad. Förutom data exporteras även de val man gjort. Dessa kan man hitta överst i filen.

#### **Implantatöverlevnad**

I den tredje modulen implantatöverlevnad visualiseras överlevnad för implantaten i form av implantatöverlevnadsgraf.

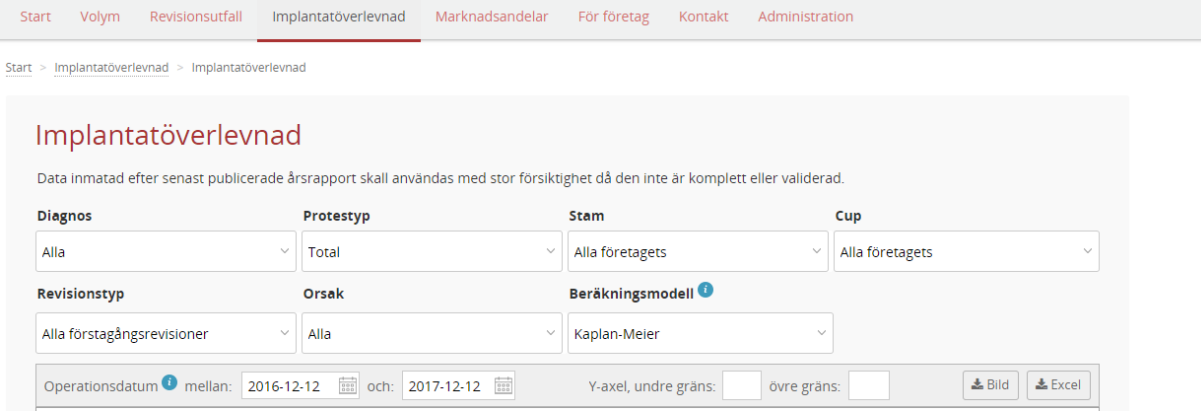

Det första valet man gör i denna modul är vilken patientpopulation (diagnos) man vill undersöka. Här kan man välja alla, primär artros, inflammatorisk ledsjukdom, akut trauma (höftfraktur), följdtillstånd barnsjukdom, idiopatisk nekros, följdtillstånd efter trauma/fraktur, tumör, annan sekundär artros, akut trauma (övriga) och övrigt. När det gäller protestyp kan man välja total eller halvprotes. På grund av beräkningstekniska skäl finns här inte alternativet alla med.

När det gäller val av stam eller cup så har stammar och cupar grupperats för att antalet patienter skall komma upp i en relevant storlek. Du kan välja fler grupper om du så önskar. Vilka artikelnummer som ingår i ditt val kan man se om man expanderar fältet "Ingående artiklar" under grafen. Man har möjlighet att kombinera grupp av stam med grupp av cup, man kan också välja alla företagets stammar/cupar och andra tillverkares stammar eller cupar. Väljer man andra tillverkares stam eller cup så måste denna vara i kombination med en av egna företagets produkter (så kallad mixing-and-matching) och det är inte möjlig att se vilka komponenterna är för de andra företagen.

Under gardinen revisionstyp gör du valet för vilken revision du önskar titta på. Här kan du välja alla förstagångsrevisioner, första stamrevision, första cuprevision och första revision av annat slag (revision när cup och stam inte tagits bort). Väljer du första stamrevision så följs patienten tills första revision inträffar och censureras om inte stammen byts ut. Det samma gäller för cuprevision och revision av annat slag.

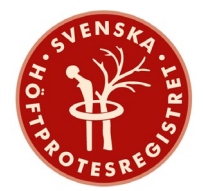

I denna modul har man också möjlighet att sortera på revisionsorsak i form av aseptisk lossning, djup infektion, luxation, alla aseptiska orsaker (alla orsaker utom djup infektion) samt alla orsaker.

Det sista valet man gör i denna modul avser beräkningsmodell. Du kan välja att se aggregerad data i form av en Kaplan-Meier eller som kumulativ incidens.

Om implantatet kommer revideras ger Kaplan-Meier kurvan sannolikheten att revisionen inträffar efter en viss tidpunkt. En sannolikhet på 98 % vid ett års uppföljning indikerar sannolikheten att en revision inträffar efter ett år (givet att patienten är vid risk vid ett år).

Kumulativa incidensen ger andelen implantat som reviderats och andelen patienter som dött vid en viss tidpunkt. Till exempel en kumulativ incidens på 2 % vid ettårsuppföljning indikerar 2 av 100 patienter som genomgått höftkirurgi har reviderats inom ett år från primäroperationen. I denna graf visas även antalet avlidna. Genom att trycka på respektive legender i kumulativ incidens kan man ta bort avlidna respektive reviderade.

Implantatöverlevnad avser första revision efter primäroperation. Det datum som anges avser datum för primäroperation. De datum som väljs måste utgöra en period på minst 1 år och ligga i spannet 1999-01-01 och dagens datum. De primäroperationerna som ligger i valt tidsintervall följs upp till dagens datum eller till antalet patienter at risk går under 50.

Data inmatad efter senast publicerade årsrapport skall användas med stor försiktighet då den inte är komplett eller validerad.

Om texten "För liten mängd data tillgänglig" dyker upp på skärmen finns färre än 50 patienter at risk och data kommer ej visas. Detta för att säkerställa patientanonymitet och datakvalité.

Är det mer än 400 händelser i datasetet kondenseras detta i grafiken ner till 400 händelser med jämna intervall.

Y-axeln för Kaplan-Meier sätts automatiskt till undre gräns 90% och övre gräns 100% och för kumulativ incidens undre gräns 0 % och övre gräns dynamisk. Man kan själv sätta intervallet på yaxeln genom att skriva in värden på både övre och undre gräns och trycka enter.

För både Kaplan-Meier och kumulativ incidens visas 95% konfidensintervall i form av en skuggning i grafen.

Grafen kan exporteras tillsammans med de val man gjort (längst ner på bilden) till en png. fil (bildfil).

Även tabellerad data kan exporteras genom att trycka på knappen Excel. Samma punkter exporteras som visas grafiskt.

Genom att föra pekaren (hoovra) på grafen kan man också snabbt få ut data för enskilda punkter.

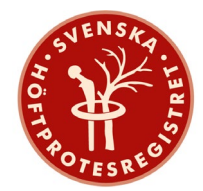

## **Marknadsandelar**

I den fjärde och sista modulen kan du se marknadsandelar för olika artikeltyper på regionnivå. Marknadsandelar avser endast implantat som används för primäroperationer.

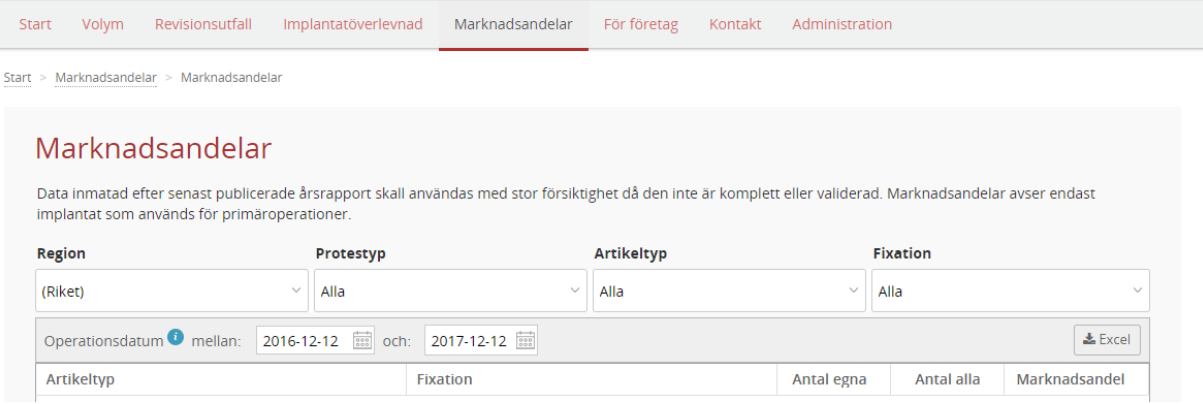

I första gardinen "Region" väljer du riket som är en summering av alla regioner, en specifik region eller samtliga regioner i en lista. Under protestyp kan du välja alla typer av proteser, total eller halv. Artikeltyp är precis som i tidigare moduler en gruppering av komponenter i caput, cup, liner, stam, plugg eller caputliner. Slutligen har man möjlighet att välja fixationsmetod. Valen är då ocementerad, cementerad, hybrid, omvänd hybrid, ytersättning samt inte specificerad. Inte specificerad är till större delen komponenter insatta det senaste året och som ännu inte blivit kompletterade med cementinformation. Komplettering sker löpande under året.

Kolumnen "Antal egna" returnerar antalet insatta komponenter för det egna företaget och kolumnen "Antal alla" anger hur många som totalt har satts i Sverige oavsett tillverkare. Marknadsandelen är sedan beräknad utifrån förhållandet mellan antal egna och antal alla. Längst ner i kolumnen marknadsandelar anges totala antal egna i förhållande till totala antalet alla.

Operationsdatum avser datum för primäroperation. De datum som väljs måste utgöra en period på minst 28 dagar och ligga i spannet 1999-01-01 och dagens datum. Data inmatad efter senast publicerade årsrapport skall användas med stor försiktighet då den inte är komplett eller validerad.

Om texten "För liten mängd data tillgänglig" dyker upp på skärmen finns ingen registrerad data tillgänglig.

De data man sorterat fram kan lätt exporteras till ett excelblad. Förutom data exporteras även de val man gjort. Dessa kan man hitta överst i filen.

#### **ODEP**

Denna modul kan användas som ett stöd när man fyller [i dokumentation](http://www.odep.org.uk/SubmitaProduct.aspx) för [ODEP-](http://www.odep.org.uk/products.aspx)rankning. I denna modul inkluderas enbart primäroperationer i analysen.

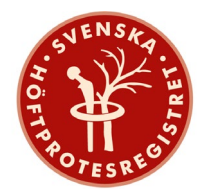

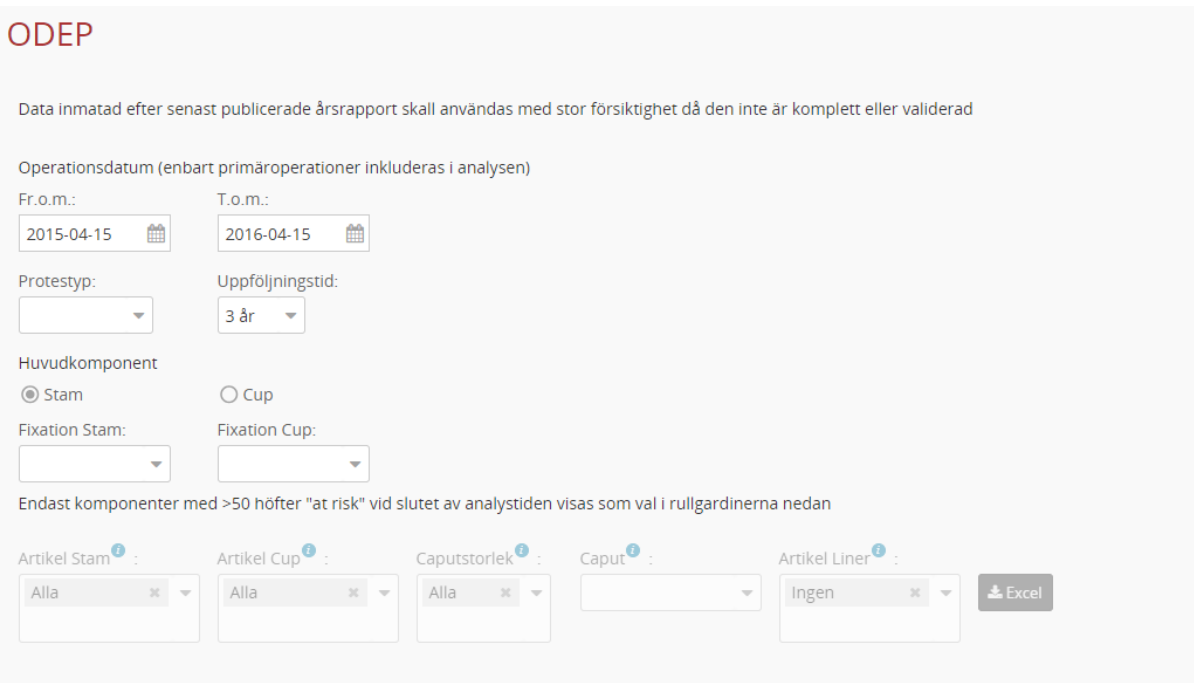

Man gör sina val i de första sex fälten gällande operationsdatum, protestyp, uppföljningstid samt fixation. När dessa val är gjorda kan man gå vidare och fylla i resterande fält som gäller artikelnummer. Genom att hålla Ctrl-knappen nere kan du välja flera artiklar samtidigt. Endast komponenter med >50 höfter "at risk" vid slutet av analystiden visas som val i rullgardinerna nedan. När man gjort sina val visas ett fält med snabbinformation till höger bredvid Excel-knappen. För att få ut komplett information behöver man trycka på Excel-knappen. En csv-fil kommer då genereras. De första raderna i Excelfilen beskriver de val du har gjort. Efterföljande information följer sedan samma flöde so[m ODEP-formuläret.](http://www.odep.org.uk/SubmitaProduct.aspx)